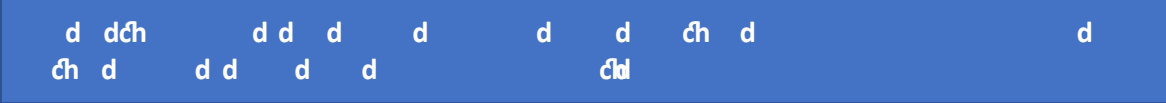

## インターネット出願までの手続き Internet application procedure

・日本語 Japanese <https://www.webshutsugan.com/hiroshima-u/portal/top/> ・英語 English <https://www.webshutsugan.com/hiroshima-u-en/portal/top/>

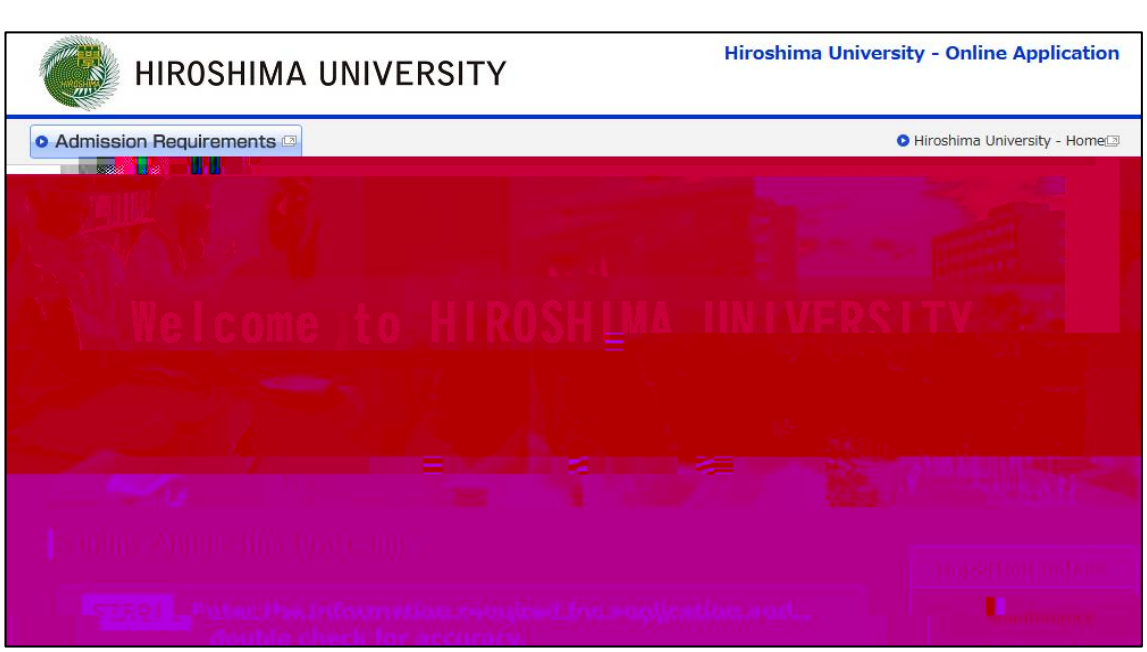

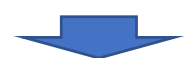

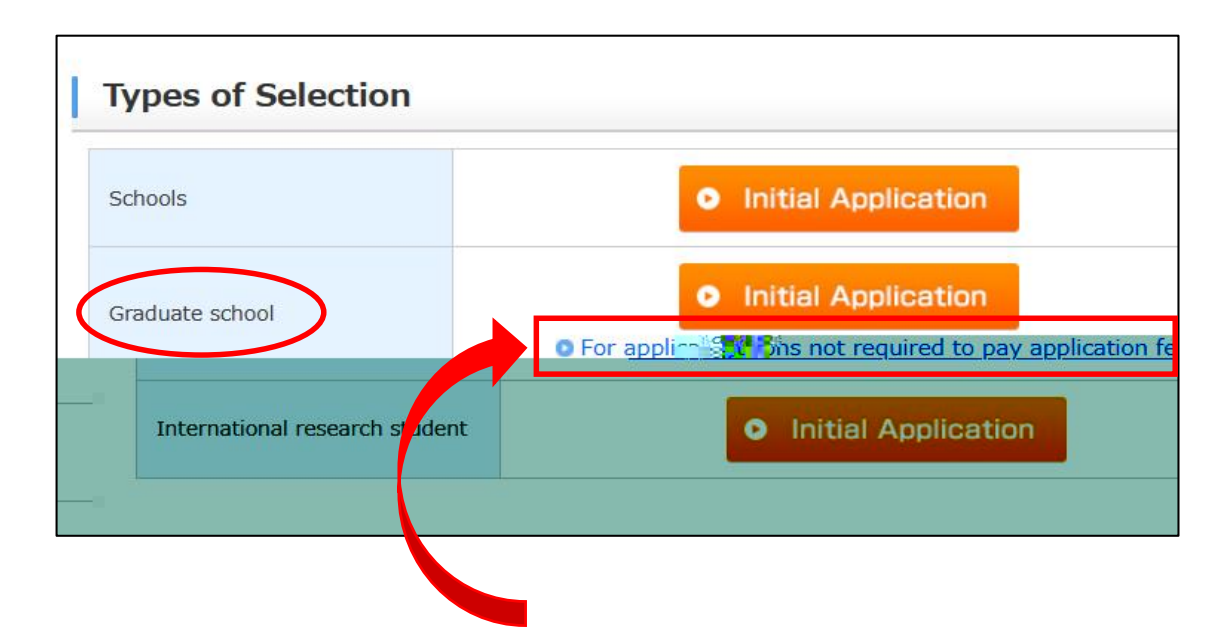

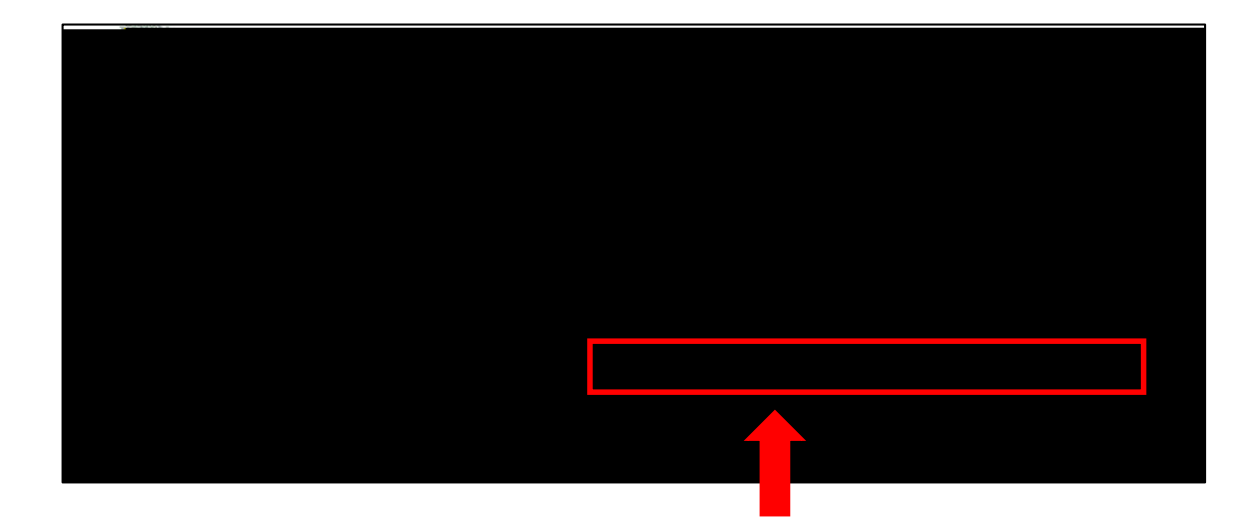

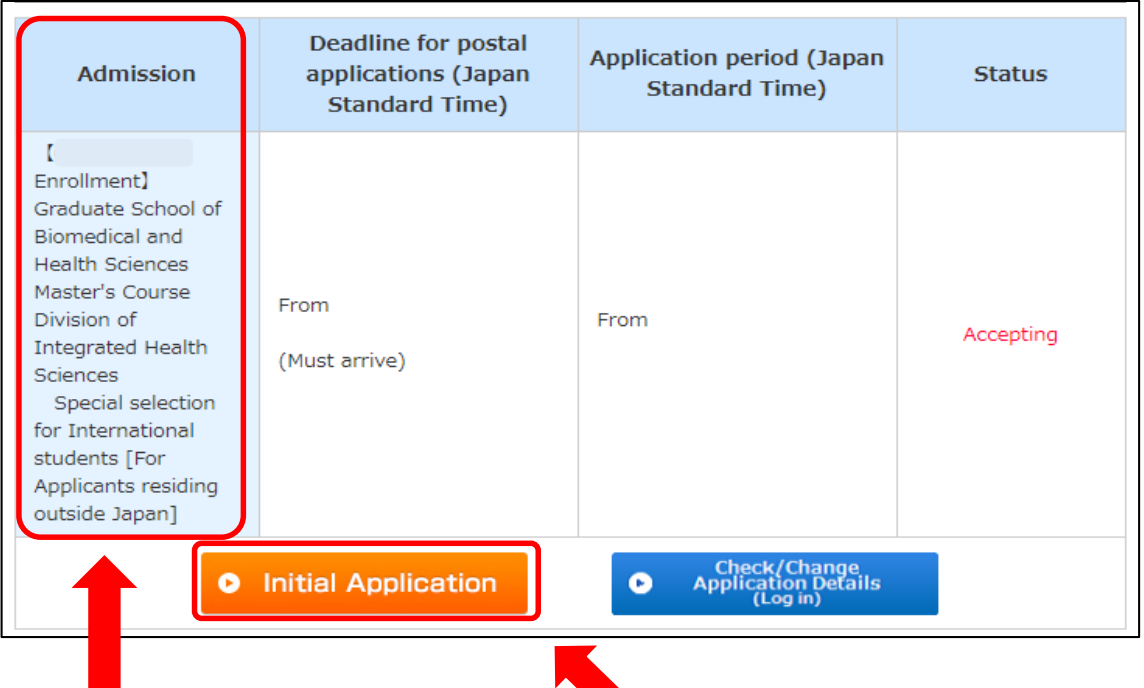

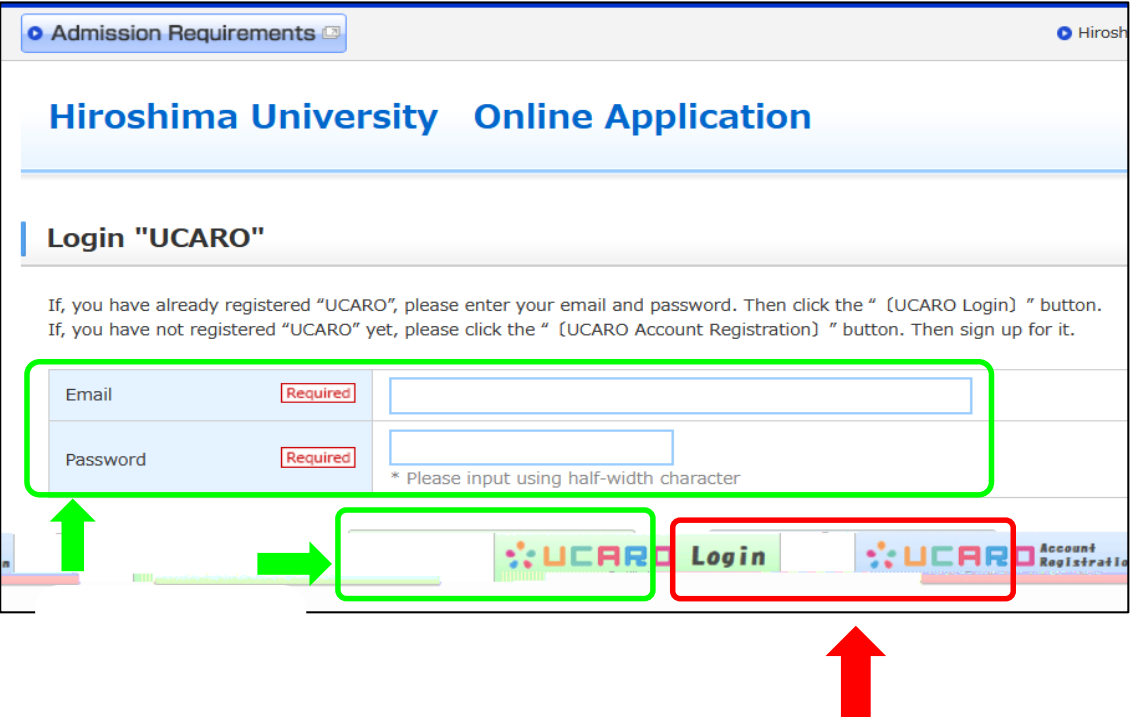

## **Hiroshima University Online Application**

## **Enter your Account**

Enter your Account (\*) which you received from the Faculty / Graduate School / Institute concerned, and click [Next]. (\*) Alphanumeric code consisting of 8 or more characters.

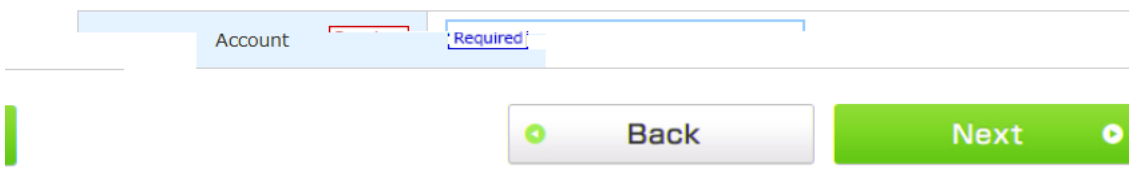

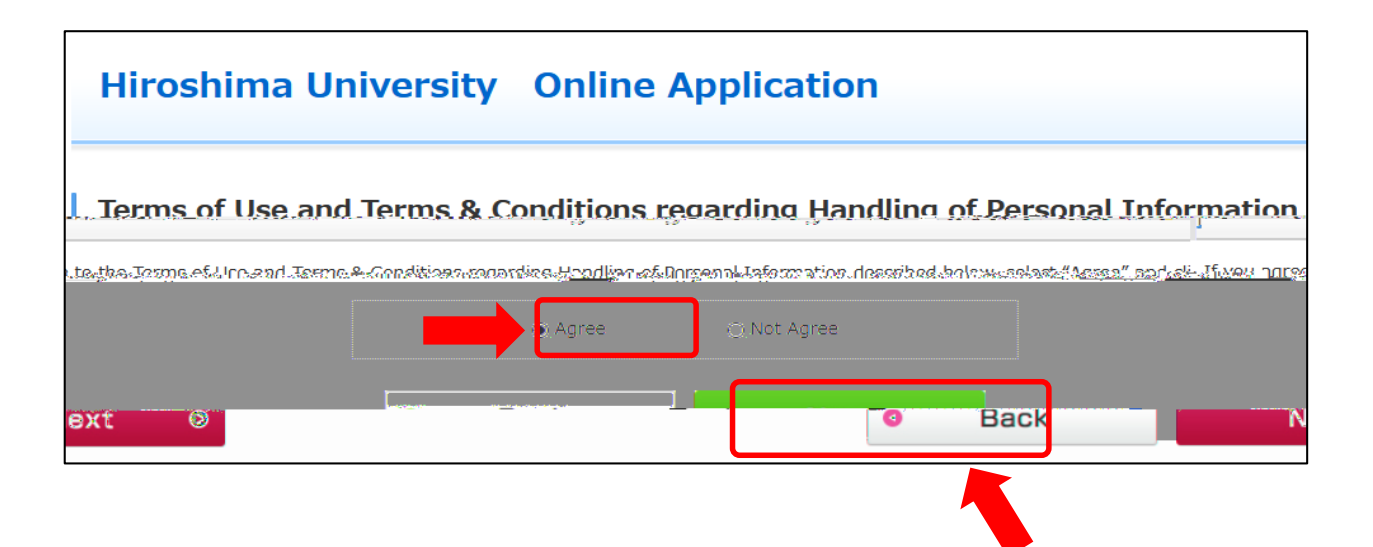

 $\infty$